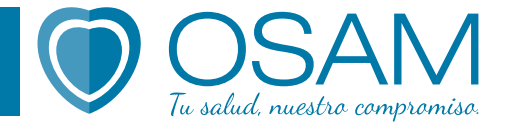

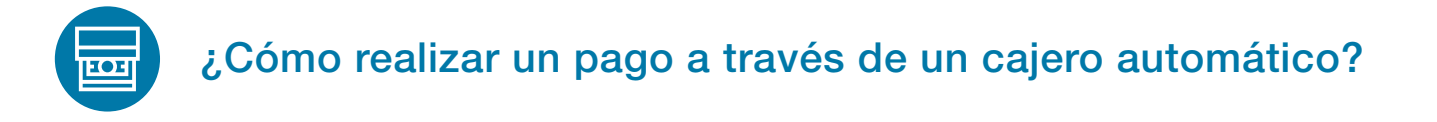

Desde cualquier cajero automático de la Red Banelco: *EBanelco* 

1- Ingresá tu tarjeta de débito y pin en un cajero automático de la Red Banelco.

2- Dirígite a la opción Transferencias de Fondos y elegí la cuenta desde la cual se realizará el débito.

3- Seleccioná la opción **Cuentas Terceros** si estás en un cajero de Santander Río o BBVA u

Otros Bancos si estás en un cajero Banelco de otro banco.

- 4- Completá el número de CBU de OSAM<sup>\*</sup>, aceptá y verificá que los datos que se despliegan en la pantalla sean correctos antes de confirmar la operación.
- 5- Ingresá el monto a pagar de tu factura.
- 6- En opciones de acreditación, seleccioná Acreditación Inmediata.
- 7- Confirmá la operación.
- 8- Imprimí el comprobante.

9- Para que podamos computar el pago debés enviar una foto adjunta del comprobante al correo tesoreria@osam.org.ar o al WhatsApp +54 9 2477 607345, detallando los siguientes datos: nombre y apellido, número de asociado y número de factura de referencia.

Banco Santander Río CBU: 0720112320000001515622 CUIT: 30711418195 Razón Social: ASOC MUTUAL DE LA ASOC MDP Alias CBU: OSAM.ORG Tipo de Cuenta: Cuenta Corriente en Pesos N° de Cuenta: 112-015156/2

Banco BBVA CBU: 0170091620000030965236 CUIT: 30711418195 Razón Social: Asociación Mutual de Alias CBU: TRIO.POROTO.SOL Tipo de Cuenta: Cuenta Corriente en Pesos N° de Cuenta: 091-309652/3

## 6600 osam.org.ar